# NetBackup™ for PostgreSQL Administrator's Guide

Windows and Linux

Release 10.1

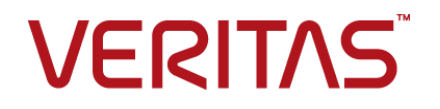

# NetBackup™ for PostgreSQL Administrator's Guide

Last updated: 2022-08-16

#### Legal Notice

Copyright © 2022 Veritas Technologies LLC. All rights reserved.

Veritas, the Veritas Logo, and NetBackup are trademarks or registered trademarks of Veritas Technologies LLC or its affiliates in the U.S. and other countries. Other names may be trademarks of their respective owners.

This product may contain third-party software for which Veritas is required to provide attribution to the third party ("Third-party Programs"). Some of the Third-party Programs are available under open source or free software licenses. The License Agreement accompanying the Software does not alter any rights or obligations you may have under those open source or free software licenses. Refer to the Third-party Legal Notices document accompanying this Veritas product or available at:

#### <https://www.veritas.com/about/legal/license-agreements>

The product described in this document is distributed under licenses restricting its use, copying, distribution, and decompilation/reverse engineering. No part of this document may be reproduced in any form by any means without prior written authorization of Veritas Technologies LLC and its licensors, if any.

THE DOCUMENTATION IS PROVIDED "AS IS" AND ALL EXPRESS OR IMPLIED CONDITIONS, REPRESENTATIONS AND WARRANTIES, INCLUDING ANY IMPLIED WARRANTY OF MERCHANTABILITY, FITNESS FOR A PARTICULAR PURPOSE OR NON-INFRINGEMENT, ARE DISCLAIMED, EXCEPT TO THE EXTENT THAT SUCH DISCLAIMERS ARE HELD TO BE LEGALLY INVALID. Veritas Technologies LLC SHALL NOT BE LIABLE FOR INCIDENTAL OR CONSEQUENTIAL DAMAGES IN CONNECTION WITH THE FURNISHING, PERFORMANCE, OR USE OF THIS DOCUMENTATION. THE INFORMATION CONTAINED IN THIS DOCUMENTATION IS SUBJECT TO CHANGE WITHOUT NOTICE.

The Licensed Software and Documentation are deemed to be commercial computer software as defined in FAR 12.212 and subject to restricted rights as defined in FAR Section 52.227-19 "Commercial Computer Software - Restricted Rights" and DFARS 227.7202, et seq. "Commercial Computer Software and Commercial Computer Software Documentation," as applicable, and any successor regulations, whether delivered by Veritas as on premises or hosted services. Any use, modification, reproduction release, performance, display or disclosure of the Licensed Software and Documentation by the U.S. Government shall be solely in accordance with the terms of this Agreement.

Veritas Technologies LLC 2625 Augustine Drive Santa Clara, CA 95054

<http://www.veritas.com>

### Technical Support

Technical Support maintains support centers globally. All support services will be delivered in accordance with your support agreement and the then-current enterprise technical support policies. For information about our support offerings and how to contact Technical Support, visit our website:

#### <https://www.veritas.com/support>

You can manage your Veritas account information at the following URL:

#### <https://my.veritas.com>

If you have questions regarding an existing support agreement, please email the support agreement administration team for your region as follows:

Worldwide (except Japan) [CustomerCare@veritas.com](mailto:CustomerCare@veritas.com)

Japan [CustomerCare\\_Japan@veritas.com](mailto:CustomerCare_Japan@veritas.com)

#### Documentation

Make sure that you have the current version of the documentation. Each document displays the date of the last update on page 2. The latest documentation is available on the Veritas website:

<https://sort.veritas.com/documents>

### Documentation feedback

Your feedback is important to us. Suggest improvements or report errors or omissions to the documentation. Include the document title, document version, chapter title, and section title of the text on which you are reporting. Send feedback to:

#### [NB.docs@veritas.com](mailto:NB.docs@veritas.com)

You can also see documentation information or ask a question on the Veritas community site:

<http://www.veritas.com/community/>

### Veritas Services and Operations Readiness Tools (SORT)

Veritas Services and Operations Readiness Tools (SORT) is a website that provides information and tools to automate and simplify certain time-consuming administrative tasks. Depending on the product, SORT helps you prepare for installations and upgrades, identify risks in your datacenters, and improve operational efficiency. To see what services and tools SORT provides for your product, see the data sheet:

[https://sort.veritas.com/data/support/SORT\\_Data\\_Sheet.pdf](https://sort.veritas.com/data/support/SORT_Data_Sheet.pdf)

# Contents Louis

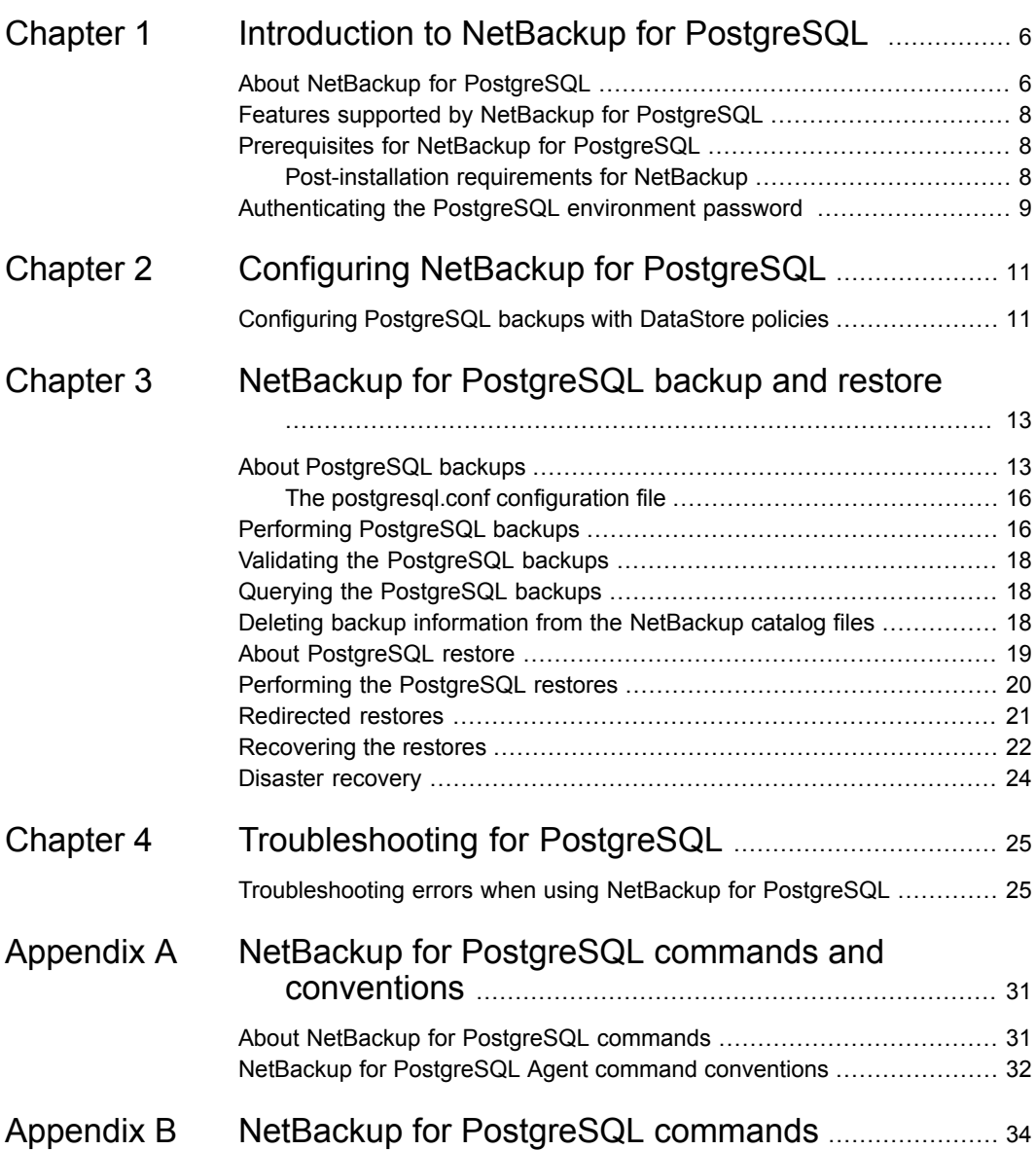

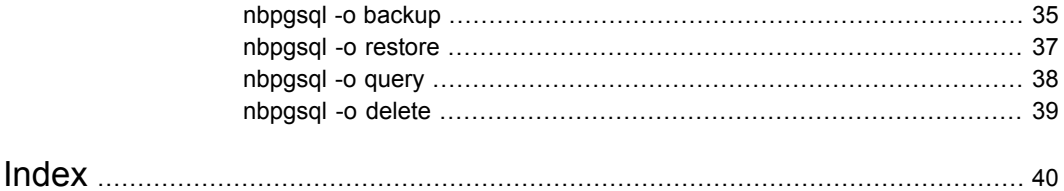

# Chapter

# <span id="page-5-0"></span>Introduction to NetBackup for PostgreSQL

This chapter includes the following topics:

- **About NetBackup for [PostgreSQL](#page-5-1)**
- Features supported by NetBackup for [PostgreSQL](#page-7-0)
- <span id="page-5-1"></span>[Prerequisites](#page-7-1) for NetBackup for PostgreSQL
- [Authenticating](#page-8-0) the PostgreSQL environment password

# **About NetBackup for PostgreSQL**

<span id="page-5-2"></span>NetBackup for PostgreSQL Agent extends the capabilities of NetBackup to include backup and restore of the PostgreSQL databases. The agent supports the PostgreSQL version 9 and later.

The agent also supports to:

- Validate the backup.
- Query a backup and restore.
- Delete the backup information from the catalog files.
- Redirect restores.

NetBackup for PostgreSQL is available with NetBackup client.

**Note:** Ensure that all the NetBackup hosts are of the same NetBackup version for successful backup and restore operations.

### **The NetBackup for PostgreSQL workflow**

The agent communicates with the PostgreSQL database to create a snapshot. The Volume Shadow Copy Services (VSS) for Windows or Logical Volume Manager (LVM) for Linux, takes a snapshot of the PostgreSQL database.

The agent then interacts with the NetBackup XBSA interface to update the server name, policy, and schedule type information. The NetBackup primary server connects to the NetBackup client to backup or retrieve the data that you want to protect.

The agent mounts the snapshot, copies the file, and sends it to the NetBackup XBSA interface. The NetBackup XBSA interface writes this data to the mounted media or disk storage that is managed by the NetBackup media server.

[Table](#page-6-0) 1-1 lists the configuration files. These files contain the parameters that you must specify for the respective operations.

<span id="page-6-0"></span>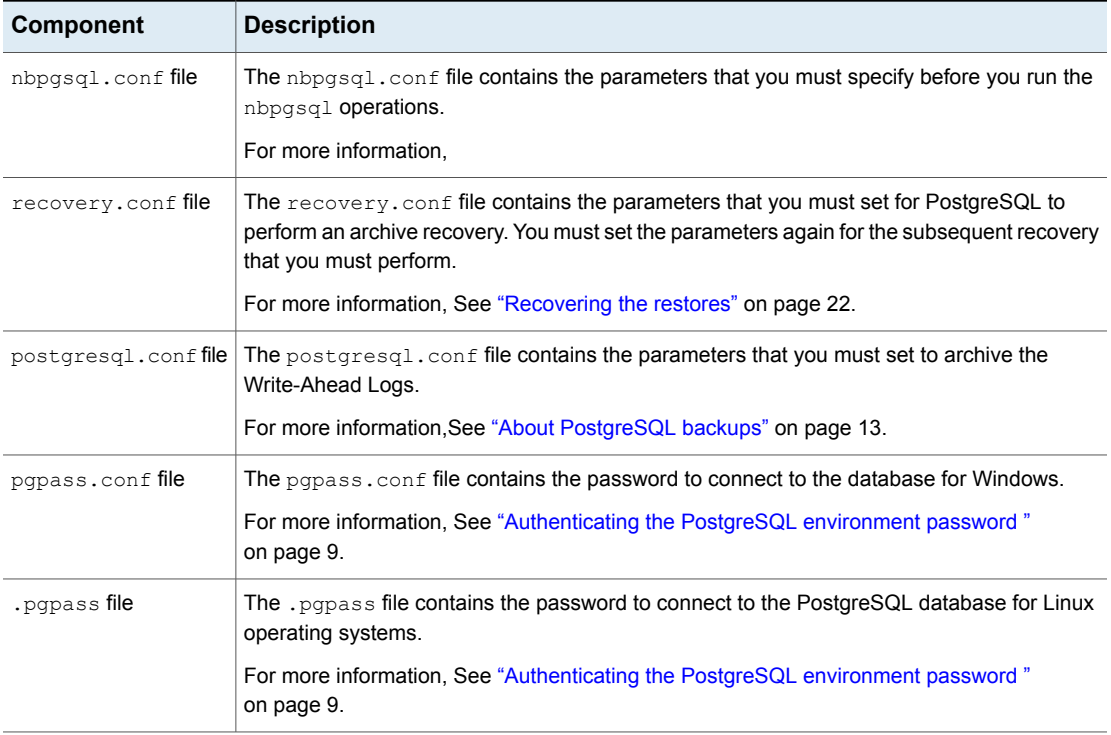

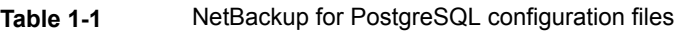

<span id="page-7-0"></span>**Note:** You must set the parameters in the nbpgsql.conf file before you run the operations or provide them on the nbpgsql command line, where command line parameters take precedence.

## **Features supported by NetBackup for PostgreSQL**

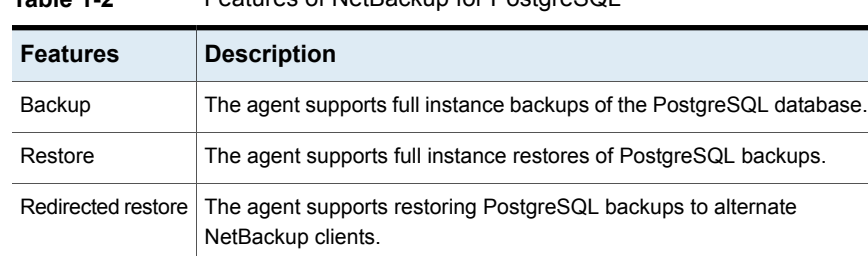

<span id="page-7-3"></span>[Table](#page-7-3) 1-2 lists the features that are supported by the agent. **Table 1-2** Features of NetBackup for PostgreSQL

**Prerequisites for NetBackup for PostgreSQL**

<span id="page-7-1"></span>Ensure that you meet the following prerequisites:

- <span id="page-7-2"></span>■ NetBackup is installed and operational on the primary server, media server, and the client.
- The PostgreSQL database is installed and operational on the client.

### Post-installation requirements for NetBackup

After you install

- (Windows) Ensure that the user who is performing backups and restores has administrative privileges.
- **Linux)** Symbolic link: If a symbolic link does not exists, create  $\text{libpq.s}$  that points to libpq.so.<n>, where <n> is the PostgreSQL library version. You can create the symbolic link at your chosen directory.

For example, if the PostgreSQL library version is 5, then the symbolic link libpq.so points to libpq.so.5.

#ln -s /<pgsql\_lib\_install\_path>/libpq.so.5 libpq.so

- (Linux) Ensure that the user who is performing backups and restores is a super user or has superuser privileges.
- Set the following database user privileges:

| <b>User</b> | <b>Privileges</b>                                                                                 |
|-------------|---------------------------------------------------------------------------------------------------|
| Backup      | LOCK TABLES, SELECT FILE, RELOAD, SUPER, UPDATE,<br>TRIGGER, SHOW, VIEW, EXECUTE, and EVENT.      |
| Restore     | CREATE, DROP, INDEX, SHUTDOWN, INSERT, ALTER, DELETE,<br>UPDATE, TRIGGER, SUPER, and CREATE VIEW. |

**Table 1-3** User and the privileges

To set the database user privileges, run the following PostgreSQL command:

<span id="page-8-0"></span>ALTER USER<db user> with SUPERUSER

For more information, see *PostgreSQL Administrator's Guide*.

# **Authenticating the PostgreSQL environment password**

Authenticating the PostgreSQL environment password keeps you from specifying the password every time you run a backup. The password file stores the password and the application picks the password every time you run a backup.

#### **The password file**

The password file for Windows is papass.conf and for Linux it is .papass file.

The password file must contain the lines of the following format:

hostname:port:database:username:password

In Linux, after you edit the .pgpass file, change the .pgpass file permissions.

#### **Authenticating the password on Windows**

#### **To authenticate the password**

**1** Run the following command:

```
>echo%AppData%
```
O/P: C:\Users\Administrator\AppData\Roaming

- **2** Create postgresql directory in C:\Users\Administrator\AppData\Roaming path.
- **3** Create pgpass.conf in the postgresql directory.

**4** In the pgpass.conf file update the following and then save the file.

hostname:port:database:username:password

For example, localhost:5432:\*:postgres:test\_123

**5** Restart the postgres services.

#### **Authenticating the password on Linux**

#### **To authenticate the password**

- **1** Create .pgpass file in the user's home directory.
- **2** Edit the .pgpass file as:

hostname:port:database\_name:username:password

**3** To change the .pgpass file permissions, run the following command:

\$ chmod 0600 ~/.pgpass

# **Chapter**

# <span id="page-10-0"></span>Configuring NetBackup for **PostgreSQL**

<span id="page-10-1"></span>This chapter includes the following topics:

■ Configuring [PostgreSQL](#page-10-1) backups with DataStore policies

# **Configuring PostgreSQL backups with DataStore policies**

The agent uses the DataStore policies to define the attributes, schedules, clients list, and backup selections.

**To configure the PostgreSQL database backups with DataStore policies, complete the following steps:**

- **1** Log on to the primary server as an administrator (Windows) or root (Linux).
- **2** In the **NetBackup Administration Console**, expand **NetBackup Management**, and then click **Policies**.
- **3** In **All Policies** pane, right-click **Summary of All Policies**, and then click **New Policy**.
- **4** In **Add a New Policy** dialog box, enter the unique policy name.
- **5** In the **Change Policy** dialog box, select **DataStore Policy** from the **Policy Type** drop-down list.
- **6** From the **Policy Storage** list, select a **disk-based storage unit** for storage.

**7** To select the schedule type, under the **Schedules** tab, click **OK** to select the **Application Backup** schedule type.

**Note:** The XBSA framework supports the **Application backup** schedule type only.

- **8** In the **Clients** tab, click **New** and then add the NetBackup client that has the **NetBackup for PostgreSQL Agent.**
- **9** In the **Add Client** screen, click **New**, and then in the **Client Name** field, type the name of the client.
- **10** In the **NetBackup Administration Console**, click **NetBackup Management > Policies** to view the policy in the existing policies list.
- **11** Before performing the backup, review the settings in the nbpgsql.confile.

For more information, see

**Note:** Ensure that the PostgreSQL agent and NetBackup are of the same version for successful backup and restore operations.

# **Chapter**

# <span id="page-12-0"></span>NetBackup for PostgreSQL backup and restore

This chapter includes the following topics:

- About [PostgreSQL](#page-12-1) backups
- **Performing [PostgreSQL](#page-15-1) backups**
- Validating the [PostgreSQL](#page-17-0) backups
- Querying the [PostgreSQL](#page-17-1) backups
- Deleting backup [information](#page-17-2) from the NetBackup catalog files
- About [PostgreSQL](#page-18-0) restore
- **Performing the [PostgreSQL](#page-19-0) restores**
- <span id="page-12-1"></span>[Redirected](#page-20-0) restores
- **[Recovering](#page-21-0) the restores**
- Disaster [recovery](#page-23-0)

# **About PostgreSQL backups**

The nbpgsql -o backup command for backup initiates the backup operation using the  $-s$ ,  $-p$ , and  $-s$  as the required parameters. The parameters  $-1$  and  $-z$  are the required parameters for Linux operating systems.

After you set the parameters for the backup, the agent reads the parameters and starts the backup according to the specified parameters. The agent writes the data that you want to protect into the WAL files.

These WAL files are then archived in the archive directory that you can create at your chosen location.

When you create the archive or WAL directory, Veritas recommends that you create outside the data directory.

Ensure that before you run a backup, set the parameters in the postgresgl.conf file to enable WAL archiving.

<span id="page-13-0"></span>For more information, see See "The [postgresql.conf](#page-15-0) configuration file" on page 16.

The agent protects the following files:

- Schema files that are associated with all database tables.
- Files that are associated with the database tables.
- Data and index files.

**Note:** Ensure that the PostgreSQL agent and NetBackup are of the same version for successful backup and restore operations.

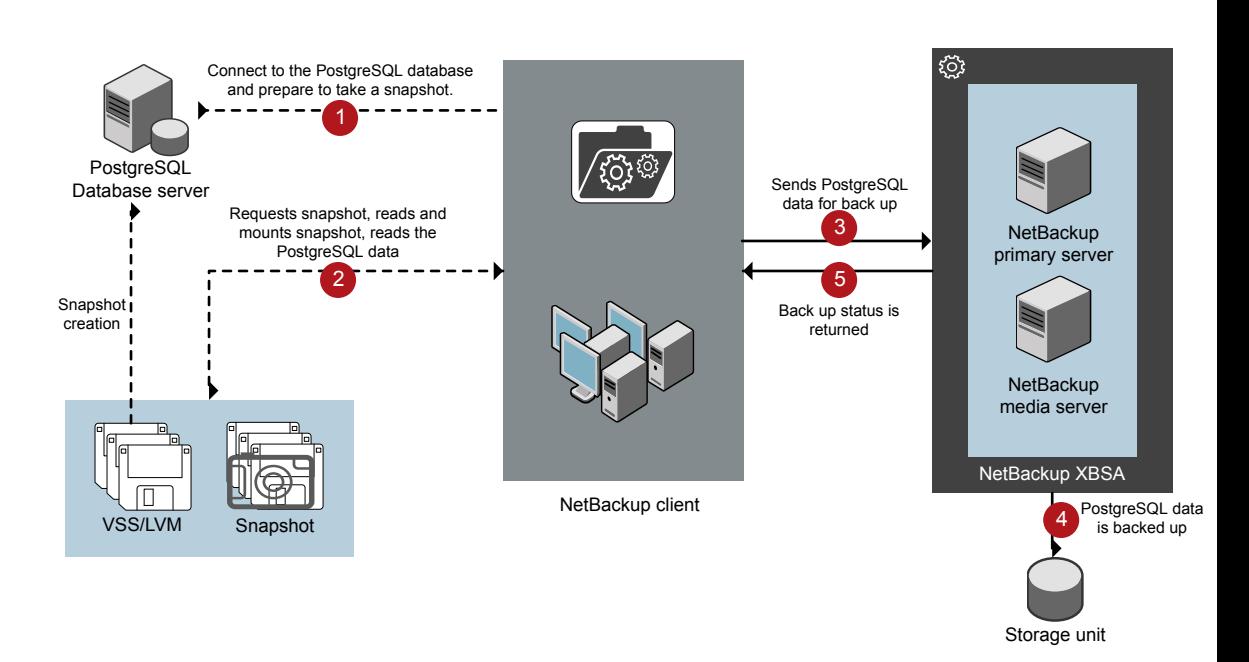

#### **Figure 3-1** NetBackup for PostgreSQL backup workflow

### **The NetBackup for PostgreSQL workflow**

When you run the backup, the NetBackup client (nbpostgresql) connects to the PostgreSQL database to execute a flush and read only lock on all tables. The NetBackup client then reads the associated PostgreSQL database files from the mounted directory and initiates the backup.

The LVM or VSS, creates a snapshot, and mounts the snapshot. The associated files (whole instance) are archived into file. The NetBackup client copies the archived file into the XBSA data object and sends to the NetBackup XBSA interface.

The NetBackup XBSA interface writes this data to the mounted media or disk storage managed by the NetBackup media server.

The command prompt displays the successful completion status of the backup. The **Activity Monitor** also displays the status for the backup job.

## The postgresql.conf configuration file

<span id="page-15-0"></span>The postgresgl.conf file contains the parameters that you must set to enable WAL archiving before you run a backup.

<span id="page-15-2"></span>[Table](#page-15-2) 3-1 table lists the parameters that you must set to archive the WAL logs.

| <b>Parameters</b> | <b>Description</b>                                                                                                    |
|-------------------|----------------------------------------------------------------------------------------------------|
| wal level         | This parameter determines how much information is written to the WAL<br>files.                                                 |
| archive mode      | This parameter enables the archive mode so that the WAL logs get<br>stored in the archive directory using the archive command. |
| archive timeout   | This parameter sets the number of seconds after which the log file<br>segment switches to a new segment.                       |
| statement timeout | This parameter aborts any statement that takes more than the set<br>number of milliseconds                                     |

**Table 3-1** The postgres.conf parameters to enable WAL archiving

# **Performing PostgreSQL backups**

<span id="page-15-1"></span>This topic lists the prerequisites for the backup, describes the procedure to run a backup, and the information to schedule the backup from NetBackup.

#### **Prerequisites**

Before you run the backup, ensure that you meet the following prerequisites:

- Ensure that the user has administrator (Windows) or root (Linux) access.
- $\blacksquare$  (Windows) Set the NetBackup\bin directory in the environment variable. For example, Path =C:\Program Files\Veritas\Netbackup\bin
- (Linux) Symbolic link: If a symbolic link does not exists, create the symbolic link libpq.so and ensure that it points to the valid libpq .so. $\langle n \rangle$ , where n is the PostgreSQL library version.
- Create the archivedir directory and then set the following parameters in the postgresql.conf file:
	- wal level = archive
	- archive mode = on
	- archive timeout =0

■ statement timeout=0

**Note:** Ensure that you add the time in *milliseconds*. The recommended time is 30000 milliseconds (30 seconds).

- Mention the following changes for archive\_command
	- (Windows)'copy ' "%p" "C:\\archivedir\\%f"'
	- (Linux) test ! -f <archive path>/%f && cp %p <archive path>/%f
- $\blacksquare$  (Linux) After creating the  $\arctan\theta$  directory, change the group and ownership to PostgreSQL user.
- Restart the PostgreSQL services.
- Configure PostgreSQL backups with **DataStore** policies. For more information, See ["Configuring](#page-10-1) PostgreSQL backups with DataStore [policies"](#page-10-1) on page 11.
- Verify the installation prerequisites and the post-installation requirements. For more information,

For more information, See ["Post-installation](#page-7-2) requirements for NetBackup" on page 8.

#### **To run the backup**

**1** Run the following command:

```
nbpgsql -o backup
-S primary_server
-P policy_name
-s schedule_name
(Linux)-z snapshot_size
(Linux)-l postgresql_library_path
[-portnum db_port]
[-u dbuser]
(Linux)[-b backup_type]
```
**2** (Optional) Type the database password, when the command line prompts for a password . NetBackup connects to the database and initiates the backup.

#### **Scheduling PostgreSQL backups from NetBackup**

You can schedule the PostgreSQL backups from the **NetBackup Administration Console** using the **DataStore** policy to call a backup script.

<span id="page-17-0"></span>For more information, see [https://www.veritas.com/support/en\\_US/article.100041371](https://www.veritas.com/support/en_US/article.100041371)

## **Validating the PostgreSQL backups**

After a successful backup, you can view and verify the backup information using the following command:

```
nbpgsql -o query
```
## **Querying the PostgreSQL backups**

The  $nbpqsq1 -o$  query command lists previously backed up files according to the options that you specify.

The parameter  $-s$  is the required parameter. You can use the  $-c$  and  $-p$  options to define a different client and policy.

#### **To query a backup**

- **1** Configure the parameters on the command line.
- **2** Run the following command:

nbpgsql -o query -S *primary\_server* [-C *client\_name*] [-P *policy\_name*]

For example, to query a backup from client  $Client$  clienta, run the following command:

nbpgsql -o query -S *primary\_server* [-C *ClientA*]

<span id="page-17-2"></span>For example, to list backup files with the policy name  $p_{\text{olicy name}}$ , run the following command:

nbpgsql -o query -S *primary\_server* [-P *policy\_name*]

## **Deleting backup information from the NetBackup catalog files**

The  $n_{\text{bpsal}} - o$  delete command, removes the backup information from the catalog files but retains the backup files on the NetBackup media server. The parameter  $-s$  is required parameter. You can use the  $-i$  option to delete a backup by specifying its backup image name.

#### **To delete the backup information**

- **1** Configure the parameters on the command line.
- <span id="page-18-0"></span>**2** Run the following command:

nbpgsql -o delete -S *primary\_server* [-id *db\_backup\_id*].

# **About PostgreSQL restore**

The nbpgsql -o restore command for restore initiates the restore operation using  $-$ s and  $-t$  as the required parameters. The parameters  $-i d$  and  $-c$  are optional parameters.

The parameter  $-i d$  restores the backup using the specified backup image name. The parameter  $-c$  lists all the backups that exist on the specified client. When you do not specify -C, it defaults to NetBackup primary server.

**Figure 3-2** NetBackup for PostgreSQL restore workflow

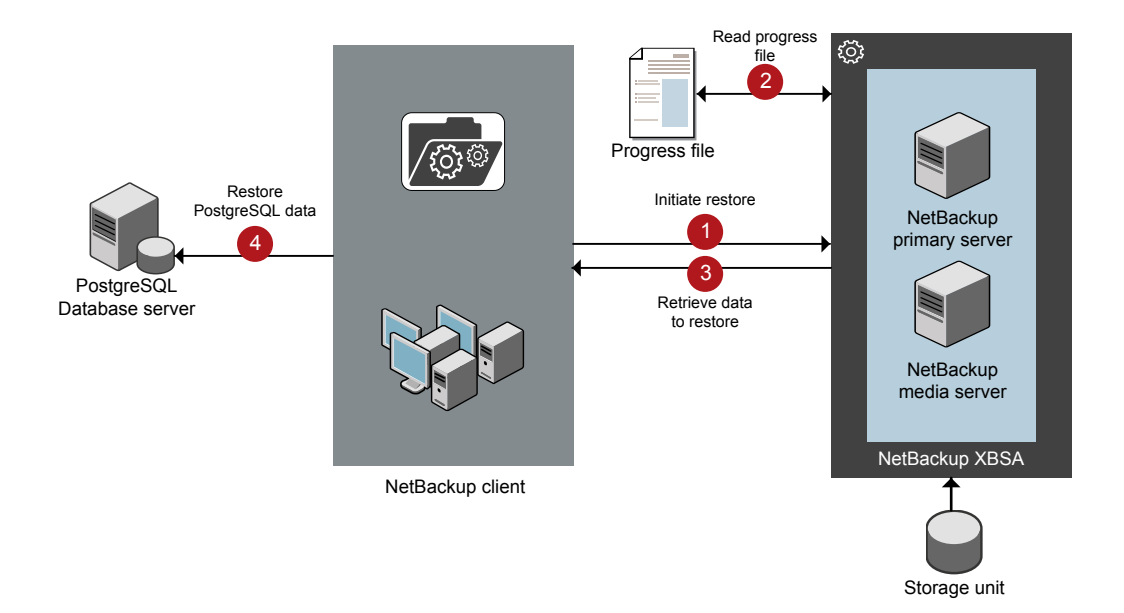

#### **The NetBackup for PostgreSQL restore workflow**

After you specify the parameters, the agent reads the command line arguments.

The agent then interacts with the NetBackup XBSA interface to retrieve the backup. using the specified parameters.

The NetBackup XBSA interface reads the progress files to receive the PostgreSQL backup files to restore them to the target directory.

The command prompt indicates the successful completion status of the restore. The **Activity Monitor** displays the status for the restore job.

In Linux operating systems, after a successful restore, the owner and group of the restored data defaults to postgres. You must change the ownership to PostgreSQL user and modify the settings according to your environment.

In Linux operating system, if the data directory contains symbolic link, the backup does not retain the link information. The symbolic link gets backed up as a normal data directory and is restored as a normal directory. To restore the link, you must reconfigure the symbolic link.

**Note:** Ensure that the target directory is valid and empty.

#### **Prerequisites**

Before you run a restore, ensure that you meet the following prerequisites:

- <span id="page-19-0"></span>■ Ensure that the user has administrator (Windows) or root (Linux) access.
- (LVM users) Ensure that data logs and the logs directory reside on the logical volume.

## **Performing the PostgreSQL restores**

#### **To restore the backup**

- **1** Configure the parameters on the command line.
- **2** Run the following command:

```
nbpgsql -o restore -S primary_server -t target_directory [-id
db_backup_id] [-C client_name]
```
**Note:** Ensure that the PostgreSQL agent and NetBackup are of the same version for successful backup and restore operations.

## **Redirected restores**

<span id="page-20-0"></span>Redirected restores lets you restore backup files to a client different from the client that originally performed the backup. The new location can be a different host or a different file path using a different name for the redirected restore. To redirect a restore to a different host, include the destination client name in the install\_path\NetBackup\db\altnames directory.

### **Performing redirected restores**

#### **To redirect a restore to a different host**

- **1** Update the NetBackup client name as the host and the PostgreSQL target directory as the directory where you want to redirect the restore.
- **2** On the NetBackup primary server, create an altnames directory for the host that you want to have permission to perform the redirected restore. For example, to give Host B permissions to restore from another host, create the following file:
	- $(Windows)$  install path\NetBackup\db\altnames\HostB
	- (Linux RHEL and SLES) /usr/openv/netbackup/db/altnames/HostB
- **3** In the altnames directory, add the names of the client(s) whose files the requesting client wants to restore. For example, if you want Host B to have permissions to redirect restores from Host A, add Host A to the Host B file.

**Note:** (Linux only) The NetBackup service user account must have ownership of the altnames directory and host files.

**4** Run the following command:

```
nbpgsql -o restore -S primary_server_name -t target_directory
-portnum db_port [-id db_backup_id] [-C client_name]
```
**Note:** For redirected restore, provide the source client name (client from which backup was taken) to the  $-c$  option.

**5** After a successful redirected restore, undo the changes that you made on the primary server and the client.

#### **To redirect a restore to a different file path**

**1** Run the following command:

nbpgsql -o restore -S *primary\_server\_name* -t *target\_directory* -portnum *database\_server\_port* [-id *db\_backup\_id*] [-C *client\_name*]

- **2** Copy the restore data to the data directory.
- <span id="page-21-0"></span>**3** After a successful restore, change the ownership of data directory to PostgreSQL user and modify the settings according to your environment.

## **Recovering the restores**

Select a recovery workflow based on the version of PostgreSQL you are using. If you are using PostgreSQL version 12 or later, go directly to the section [Recovering](#page-22-0) for [PostgreSQL](#page-22-0) version 12 or later .

#### **Recovering for PostgreSQL version 11 or earlier**

After a successful restore, to recover the restore, copy the recovery.conf.sample file to the PostgreSQLdata directory. The recovery.conf.sample is available at the PostgreSQL install path. Ensure that after you copy the recovery file, remove the .sample extension.

When you set the parameters and restart the PostgreSQL services, the server goes into the recovery mode and reads the archived WAL files. If the recovery gets terminated, you can restart the server to continue the recovery process.

After successful completion, the server renames the recovery.conf file to recovery.done to prevent re-entering into the recovery mode.

In Linux operating system, the owner and the group defaults to  $postgres$  after a successful restore. You must change the ownership to PostgreSQL owner and modify the settings according to your environment.

#### **The recovery.conf configuration file**

The recovery.conf file contains the parameters that you must set to enable archive recovery or act as a replication standby. The parameters must be set again for the subsequent recovery that you must perform.

[Table](#page-22-1) 3-2 lists the parameters that you must set to enable archive recovery.

| <b>Parameters</b> | <b>Description</b>                                                                                                    |
|-------------------|----------------------------------------------------------------------------------------------------|
| restore command   | This parameter specifies the shell command that is run to copy log<br>files back from archival storage. This parameter is required for archival<br>storage but is optional for streaming replication. The command string<br>may contain $\epsilon$ f that is replaced by the name of the desired log file and<br>&p is replaced by the absolute path to copy the log file to. |
| recovery target   | This parameter stops the roll-forward at a specific point. By default,<br>the recovery rolls forward to the end of the WAL log.                                                                                                    |

<span id="page-22-1"></span>**Table 3-2** The recovery.conf file parameters

#### **Performing the restore recovery**

#### **To recover the restore**

- **1** Stop the PostgreSQL services.
- **2** Copy the restore data into the PostgreSQL data directory.
- **3** (Linux) Change the ownership to PostgreSQL user.
- **4** Copy the recovery.conf file to the PostgreSQL data directory and remove the .sample extension.
- **5** (Linux) Change the ownership to the PostgreSQL user and modify the settings according to your environment.
- **6** Edit the recovery.confile to set the following:
	- $\blacksquare$  (Windows) Mention the restore command parameter as  $cp$ "<PostgreSQL-data-directory>\\pgarchive\\%f" "%p"
	- (Linux) Mention the restore command as cp <PostgreSQL-data-directory>/pgarchive/%f %p
	- Remove the pause recovery target parameter.
- <span id="page-22-0"></span>**7** Start the PostgreSQL services.
- **8** After successful recovery, delete the pgarchive directory and the recovery.done file.

#### **Recovering for PostgreSQL version 12 or later**

If you are using PostgreSQL version 12 or a higher version, perform the following steps.

#### **To recover the restore**

- **1** Stop the PostgreSQL services.
- **2** Copy the restore data into the PostgreSQL data directory.
- **3** (Linux) Change the ownership to PostgreSQL user.
- **4** (Windows) Mention the restore command parameter as cp "<PostgreSQL-data-directory>\\pgarchive\\%f" "%p"
- **5** (Linux) Mention the restore command as cp <PostgreSQL-data-directory>/pgarchive/%f %p
- **6** Create an empty file named recovery. signal in the PostgreSQL data directory. For example, # touch /<target restored directory>/recovery.signal
- **7** (Linux) Change ownership of the **recovery.signal** file to the PostgreSQL user. For example: chown postgres: postgres /<PostgreSQL-data-directory>/recovery.signal
- <span id="page-23-0"></span>**8** Start the PostgreSQL services.

## **Disaster recovery**

Disaster recovery is a plan to recover the data that can get lost in a disaster event. The agent supports redirected restore as a disaster recovery strategy.

For more information, See ["Redirected](#page-20-0) restores" on page 21.

# **Chapter**

# <span id="page-24-0"></span>Troubleshooting for PostgreSQL

<span id="page-24-1"></span>This chapter includes the following topics:

■ [Troubleshooting](#page-24-1) errors when using NetBackup for PostgreSQL

# **Troubleshooting errors when using NetBackup for PostgreSQL**

#### **General guidelines to resolve problems**

The following table includes the steps that help you resolve problems you may encounter while using NetBackup for PostgreSQL Agent.

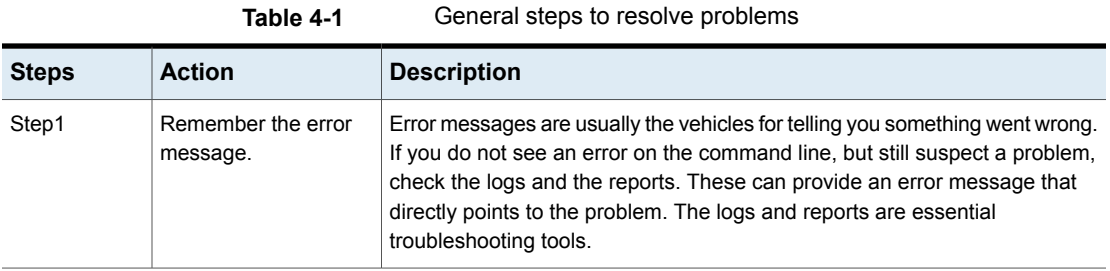

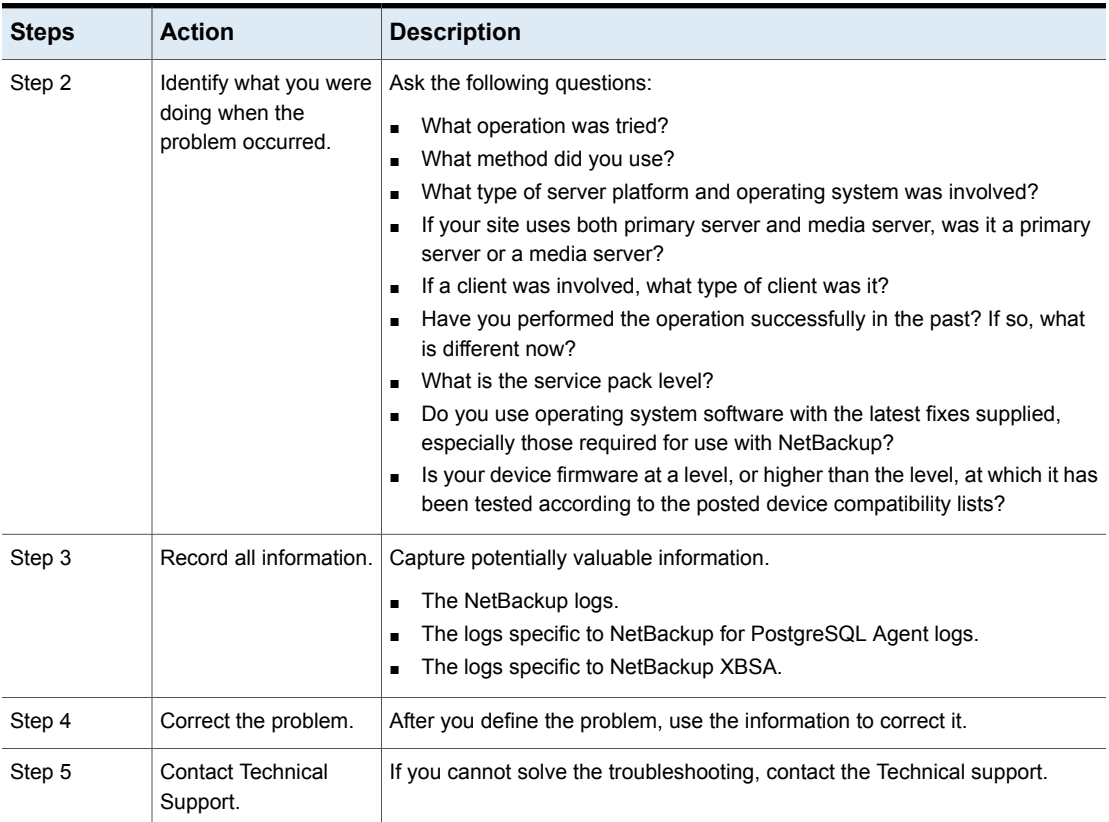

#### **Table 4-1** General steps to resolve problems *(continued)*

#### **Troubleshooting errors using logs and reports**

To troubleshoot the errors, you can refer to the NetBackup logs. These logs are located at the following locations:

The NetBackup primary server logs are located at:

- install\_path\NetBackup\logs\bprd
- install path\NetBackup\logs\bpcd
- install\_path\NetBackup\logs\user\_ops\dbext\logs

You must enable the bprd and the bpcd log files. For more information, see the *NetBackup Troubleshooting Guide*.

The logs that are specific to NetBackup client are located at:

■ install\_path\netbackup\logs\nbpgsql.log

The logs that are specific to NetBackup XBSA are located at:

■ <NetBackup\_install\_path>/netbackup/logs/exten\_client

### **Troubleshooting NetBackup errors**

For troubleshooting NetBackup errors, see *NetBackup Troubleshooting Guide* and the *NetBackup Commands Reference Guide*.

### **Troubleshooting NetBackup for PostgreSQL errors**

[Table](#page-26-0) 4-2 lists and describes the errors and the solutions to troubleshoot the problems while running the operations.

<span id="page-26-0"></span>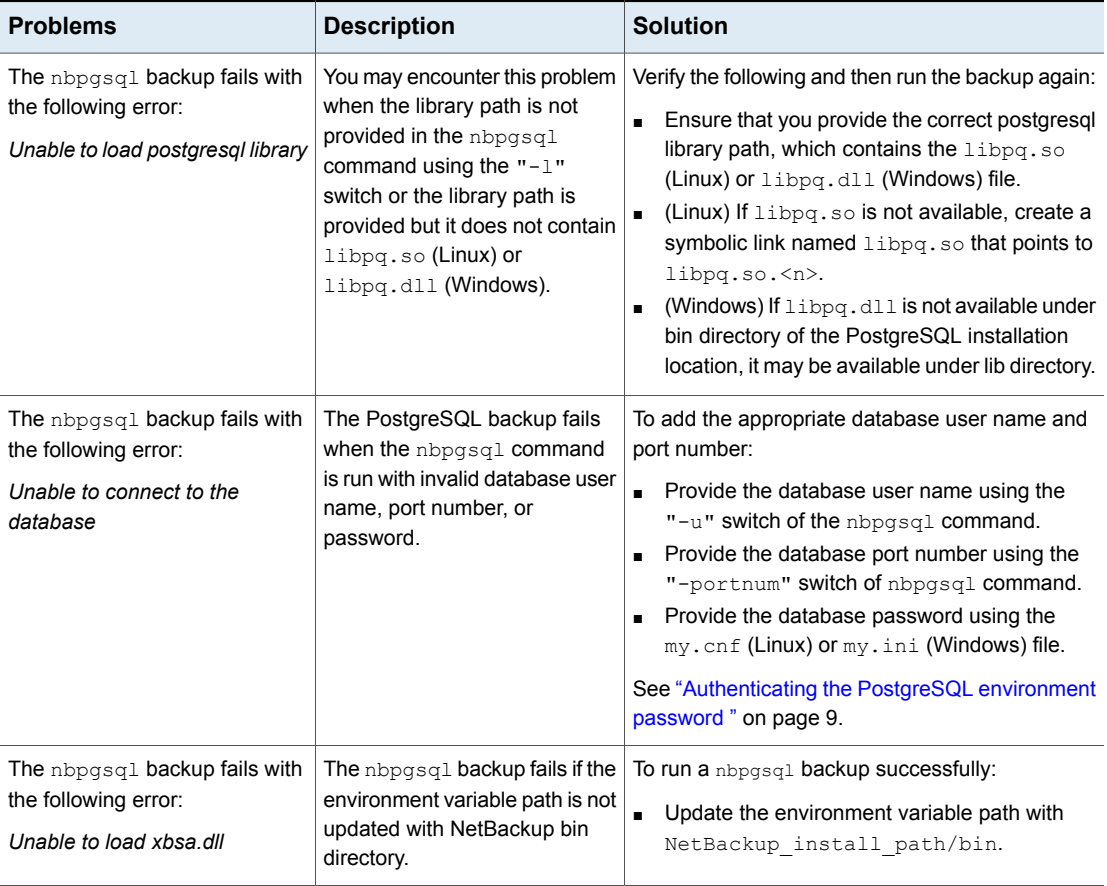

#### **Table 4-2** Troubleshooting NetBackup for PostgreSQL errors

| <b>Problems</b>                                                                                 | <b>Description</b>                                                                                                    | <b>Solution</b>                                                                                                    |
|-------------------------------------------------------------------------------------------------|----------------------------------------------------------------------------------------------------|----------------------------------------------------------------------------------------------------|
| The nbpgsql backup fails with<br>the following error:<br><b>XBSA</b> initiation failed          | The nbpgsql backup fails if the<br>nbpgsql.conf file is not<br>updated with the required<br>parameters.                                | To run the nbpgsq1 backup successfully:<br>Configure the valid primary server name, policy<br>$\blacksquare$<br>name, schedule type in the nbpgsql.conf<br>file or from the command line.<br>Verify if there are communication errors<br>$\blacksquare$<br>between the nbpgsql agent and the<br>NetBackup primary server. For more<br>information see the NetBackup Administrator's<br>Guide Volume I |
| (Windows) VSS snapshot<br>creation failed                                                       | The nbpgsql backup may fail<br>when the user does not have<br>the privileges to run the<br>nbpgsql operations.                         | Run cmd. exe in Administrator mode.                                                                                                    |
| The nbpgsql restore operation<br>does not restore any data from<br>the target NetBackup client. | The nbpgsql restore fails if the<br>nbpgsgl.conf file is not<br>updated with the NetBackup<br>client name and the target<br>directory. | For a successful restore:<br>Verify that the target directory is valid and<br>empty.<br>Initiate the restore from the NetBackup source<br>$\blacksquare$<br>client.<br>Set the NetBackup client name and target<br>directory parameters in the nbpgsql.conf<br>file.                                                                                                    |
| The nbpgsq1 backup fails with<br>the following error:<br>(Linux) Error creating LVM<br>snapshot | The nbpgsql backup may fail<br>when the volume group does<br>not have sufficient space for the<br>snapshot.                            | To verify the space in the volume group:<br>1<br>Run the following command:<br>\$vqs<br>The command displays the volume group<br>details.<br>2<br>Update the nbpgsql.conf file with the<br>appropriate snapshot size. The snapshot<br>should be equivalent to or more than the<br>instance size.                                                                                                    |

**Table 4-2** Troubleshooting NetBackup for PostgreSQL errors *(continued)*

| <b>Problems</b>                                                                                                    | <b>Description</b>                                                                                                    | <b>Solution</b>                                                                                                    |
|----------------------------------------------------------------------------------------------------|----------------------------------------------------------------------------------------------------|----------------------------------------------------------------------------------------------------|
| Error messages after a<br>successful backup:<br><volume group="">/<snapshot name=""><br/>Read failure after 0 of 4096 at<br/>29393616896: input or output<br/>error.<br/><b>OR</b><br/><volume qroup="">/<snapshot name="">:<br/>read failure after 0 of 4096 at<br/>4096: input or output error.</snapshot></volume></snapshot></volume> | The nbpgsql backup gives<br>these errors when the volume<br>group contains the snapshots.<br>You can list the snapshots and<br>then remove them before you<br>run the backup again.<br>Note: nbpgsql created LVM<br>snapshot names are prefixed<br>with pgsglsnap | To remove the snapshots:<br>1<br>Run the following command to list the existing<br>snapshot:<br>5lvs<br>The command displays the snapshot details.<br>$\mathbf{2}$<br>To remove the snapshots, run the following<br>command:<br>\$ lvremove -f<br><volume group="">/<snapshot name=""></snapshot></volume>                                                                                            |
| The nbpgsql backup on Linux<br>(LVM), fails with the following<br>error:<br>Error unmounting the<br>snapshot-Device or resource<br>busy<br><b>OR</b><br>Error removing the<br>snapshot-pgsqlsnap <timestamp><br/><b>Note:</b> <timestamp> is the LVM<br/>snapshot time.</timestamp></timestamp>                                           | The nbpgsql backup fails<br>during an attempt to unmount<br>the snapshot, the device, or<br>when you remove the existing<br>snapshots.                                                                                                    | To unmount the snapshot<br>1<br>Run the following command to list all mounted<br>file systems:<br>\$ mount-1<br>$\mathbf{2}$<br>If the snapshot still exists, create a mount<br>directory using the following command:<br>\$mount <mount directory=""><br/><b>Note:</b> This directory is created in<br/>/mnt/<snapshot name="">. The prefix names<br/>for snapshot are pgsqlsnap.</snapshot></mount> |
|                                                                                                    |                                                                                                    | 3<br>Run the following command to remove the<br>mount directory:<br>\$rm -rf <mount directory=""><br/>4<br/>Run the following command to remove the<br/>snapshot manually:<br/><math>l</math>vremove <math>-f</math><br/><volume group="">/<snapshot name=""></snapshot></volume></mount>                                                                                                    |

**Table 4-2** Troubleshooting NetBackup for PostgreSQL errors *(continued)*

| <b>Problems</b>                                                                    | <b>Description</b>                                                                                                    | <b>Solution</b>                                                                                                    |
|------------------------------------------------------------------------------------|----------------------------------------------------------------------------------------------------|----------------------------------------------------------------------------------------------------|
| Even after a successful restore.<br>the PostgreSQL services, failed<br>to start.   | The restore operation is<br>successful, only when you<br>restore the backup on a<br>machine that has the same<br>minor version of PostgreSQL.                                                                                                    | Verify that the PostgreSQL version from the<br>$\blacksquare$<br>backed up data is same as the PostgreSQL<br>version on the computer where you want to<br>restore the data                                          |
|                                                                                    | For example, if you back up a<br>file from PostgreSQL version<br>9.6.x, then you must restore the<br>file to a computer with<br>PostgreSQL version 9.6.x.                                                                                                    |                                                                                                    |
| The nbpgsgl.conf file is<br>missing after installing the agent<br>on RHEL or SUSE. | Starting from NetBackup 8.2,<br>the nbpgsql.conf file is not<br>created by default when you<br>install the agent on RHEL or<br>SUSE. The existing<br>configuration file is prevented<br>from getting overwritten as the<br>RPM installer overwrites any<br>existing files in the destination<br>directory<br>/usr/NBPostgreSOLAgent/. | If the nbpgsql.conf file does not exist, you can<br>create the file by running the backup utility<br>command without any options. For example,<br>./nbpgsql. This command creates the default<br>nbpgsgl.conf file. |

**Table 4-2** Troubleshooting NetBackup for PostgreSQL errors *(continued)*

Appendix **A**

# <span id="page-30-0"></span>NetBackup for PostgreSQL commands and conventions

This appendix includes the following topics:

- <span id="page-30-1"></span>About NetBackup for [PostgreSQL](#page-30-1) commands
- NetBackup for [PostgreSQL](#page-31-0) Agent command conventions

# **About NetBackup for PostgreSQL commands**

This section describes the commands, options, and parameters that are available to run the nbpgsql operations. Each command contains a brief description, required parameters, and optional parameters for the respective operations. The NetBackup for PostgreSQL Agent supports only those commands, options, and parameters that are mentioned in this document.

Observe for the following:

- Specify the parameters on the command line.
- Specify the operation type  $-\circ$  on the nbpgsql command line.
- Specify the parameters and options for the respective operations on the command line.

#### **The NetBackup for PostgreSQL command options**

| <b>Options</b>           | <b>Description</b>                                                                                                    |
|--------------------------|----------------------------------------------------------------------------------------------------|
| -C                       | Configures the NetBackup client name for redirected restores.                                                                      |
| -h                       | Displays the Help usage, when it is the only option on the nbpgsql<br>command line.                                                |
| -id                      | Configures the specified backup.                                                                                                   |
| $\overline{\phantom{a}}$ | (Linux) Configures the PostgreSQL library path.                                                                                    |
| $-0$                     | Configures the operation type (backup, restore, query, and delete).                                                                |
| -P                       | Configures the DataStore policy.                                                                                                   |
| -portnum                 | Configures the database server port number that identifies the PostgreSQL<br>instance on which the backup or restore is performed. |
| -S                       | Configures the NetBackup schedule.                                                                                                 |
| -S                       | Configures the NetBackup primary server.                                                                                           |
| $-1$                     | Configures the target directory to restore the data.                                                                               |
| $-U$                     | Configures the database user name.                                                                                                 |
| -Z                       | Configures the LVM snapshot size.                                                                                                  |
| -b                       | Configures the backup type as LVM or non-LVM                                                                                       |

**Table A-1** The nbpgsql command options

## <span id="page-31-0"></span>**NetBackup for PostgreSQL Agent command conventions**

This document uses the following conventions to describe the commands that are specific to the agent.

Run the following commands in the command line interface to see the results:

 $\blacksquare$  The -help command (-h) option prints a command-line usage message when it is the only option on the command line. For example,

nbpgsql -h

■ Brackets [] indicate that the enclosed component of the command line is optional. Other parameters are required.

■ Italics indicate that the information is user supplied. For example, you may provide the client name and the schedule name for a backup operation.

nbpgsql -o backup -S *primary\_server* -P *policy\_name* -s *schedule\_name*

# Appendix

# <span id="page-33-0"></span>NetBackup for PostgreSQL commands

This appendix includes the following topics:

- [nbpgsql](#page-34-0) -o backup
- [nbpgsql](#page-36-0) -o restore
- [nbpgsql](#page-37-0) -o query
- [nbpgsql](#page-38-0) -o delete

## **nbpgsql -o backup**

<span id="page-34-0"></span> $n_{\text{bpsgl}} - o$  backup – runs the backup operation from the NetBackup client.

## **SYNOPSIS**

nbpgsql -o backup -S *primary\_server* -P *policy\_name* -s *schedule\_name* (Linux) -l *postgresql\_library\_path* (Linux) -z *snapshot\_size* [(Linux) -b *backup\_type auto, lvm, and nonlvm]* [-portnum *db\_port*] [-u*database\_user*]

### **Description**

This command invokes the backup operation from the NetBackup client using the NetBackup DataStore policy name and the schedule type. The parameter  $-s$  and  $-P$  are required parameters for Windows. The parameters  $-D$ ,  $-1$ , and  $-z$  are required parameters for Linux. The -portnum and -u are the optional parameters.

On Linux systems, the directory path is /usr/openv/netbackup/bin.

On Windows, the directory path is install path\NetBackup\bin.

### **Options**

 $-1$ 

(Linux) Configures the PostgreSQL library directory

#### -portnum

Configures the database port number that identifies the PostgreSQL instance on which the backup is performed.

 $-P$ 

Configures the NetBackup DataStore policy name.

 $-S$ 

Configures the NetBackup server name.

-s

Specifies the schedule name that you have configure for the **DataStore** policy.

-u

Configures the database user name.

 $^-\mathrm{z}$ 

(Linux) Specifies the LVM snapshot size.

-b Configures the backup type as LVM or non-LVM.

## **nbpgsql -o restore**

<span id="page-36-0"></span>nbpgsql -o restore – restores the backup files from the NetBackup server.

## **SYNOPSIS**

nbpgsql -o restore -S *primary\_server* -t *target\_directory* [-id *db\_backup\_id*] [-C*client\_name*]

## **Description**

The nbpgsql command restores the backup file using  $-t$  and  $-s$  as the required parameters. The  $-i$ d and -c are optional parameters.

On Linux systems, the directory path to this command is /usr/openv/netbackup/bin.

On Windows systems, the directory path to this command is install\_path\NetBackup\bin.

## **Options**

 $-C$ 

Specifies the client name.

#### -id

Specifies the backup image name.

 $-S$ 

Configures the NetBackup primary server.

-t

Configures the target directory where the backups are restored.

# **nbpgsql -o query**

<span id="page-37-0"></span> $n$ bpgsql -o query – query the backup.

## **SYNOPSIS**

nbpgsql -o query -S *primary\_server* [-C *NetBackup\_client\_name*] [-P *policy\_name*]

## **Description**

The nbpgsql  $-\circ$  query command gets the backup using  $-\circ$  as the required parameter and  $-c$  and  $-p$  as optional parameters.

On Linux systems, the directory path to this command is /usr/openv/netbackup/bin/.

On Windows systems, the directory path to this command is install\_path\NetBackup\bin\.

### **Options**

- -C Retrieves and lists all the backups of the specified client.
- -P Retrieves and lists all backups with the specified policy name.
- -S Configures the NetBackup primary server.

## **nbpgsql -o delete**

<span id="page-38-0"></span>nbpgsql -o delete - deletes the backup information from the NetBackup catalog files.

## **SYNOPSIS**

nbpgsql -o delete -S *primary\_server*[-id *db\_backup\_id*]

### **Description**

The nbpgsql -o delete command deletes the backup information from the NetBackup catalog files, but retains the backups in the storage media.

The parameter  $-s$  is a required parameter and  $-i$ d is the optional parameter.

## **Options**

-id

Specifies the backup image name to delete the specified backup information.

 $-S$ 

Configures the NetBackup primary server.

# **Index**

## <span id="page-39-0"></span>**B**

backups archive directory [14](#page-13-0) delete [14](#page-13-0) query [14](#page-13-0) schema files [14](#page-13-0) symbolic link [14](#page-13-0) Write-Ahead logs level [14](#page-13-0)

### **P**

PostgreSQL Agent components [6](#page-5-2) features [6](#page-5-2) license [6](#page-5-2) package [6](#page-5-2)

## **R**

redirected restore altnames [20](#page-19-0) different file path [20](#page-19-0) different host [20](#page-19-0) restore target directory [20](#page-19-0) restores recovery [20](#page-19-0) redirected restore [20](#page-19-0)